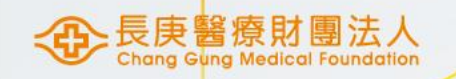

## 固定資產新增作業流程

醫研部 蘇琬婷 2023/12/08

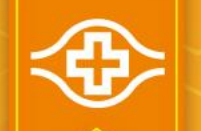

## 依據【固定資產管理準則】

#### ■ 第一章 總則:

#### 1. 9 列帳原則:

固定資產之取得金額及/或使用年限符合以下條件時,應列帳管理:

(1)取得金額在八萬元以上

- (2)取得金額低於八萬元, 高於一萬元(含), 但耐用年限大於兩年
- (3)取得金額低於一萬元,但耐用年限高於兩年,得選擇以固定資產或個人 保管品任一方式列帳,以 利後續管理
- (4)設備取得當批金額在一萬元以下,或辦公室傢俱及事務用具,除特別要求外,免列管。
- (5)電腦設備、軟體、氣墊床、用電設備(免申請項目以「設備用電管理作業準則」規章之附件二「免提 出申請設備清單」所列揭項目為限)需以固定資產方式列帳管理。

#### ■ 第二章 固定資產之增置及異動處理:

- ✔2.2.2 動產增置設備類資產於取得或建造工程完工,經移交請購(使用)部門前,請購(使用)部門須於HIS 開 立「固定資產增加單」, 檢驗完成後, 經由電子表單傳簽至資產管理部門編定資產編號後傳送會計 部門覆核取得價值、耐用年數及折舊等資料後,完成資產新增。
- ✔ 2. 2 .3 因捐贈或其他公司撥入而取得之資產,使用單位受贈前應先以**簽呈**經一級主管同意,會簽資產管理 部門意見後,呈院長級主管核准,憑以辦理受贈資產之新增。若其原價無法查得或無原價者,資產 管理部門應會同工務或專業技術部門予以估列。

## 依據【設備用電管理作業準則】

#### ■ 4.設備用電使用申請:

#### ✓ (1) 使用申請:

- A. 使用部門有新增用電設備需求時含醫療研究、BOT、租借用、展示均應提出申請 ,並需待核可後才得使用。
- B. 申請時機:
	- (A)新購設備應於設備訂購後。
	- (B)展示用設備應於使用前。
	- (C) BOT、租(借)用設備應於合約簽准後。
- C. 使用部門應填具「設備用電申請單」(如附表一)經部門一級主管同意後,檢附設備相關用電資料,經資產管理部 門用電規格及緊急(UPS)電源需求性確認後,送院區管理部 審查,若僅申請普通電源需求者逕送工務部門,免送 院區管理部。
- G. 工務評估插座(迴路)負荷不足需增設插座(迴路)時,由申請部門依用電負荷評估建議,開立工程委託單委託工務部 門增設,完工後再交由院區管理部核定。
- H. 設備用電申請作業流程如下:

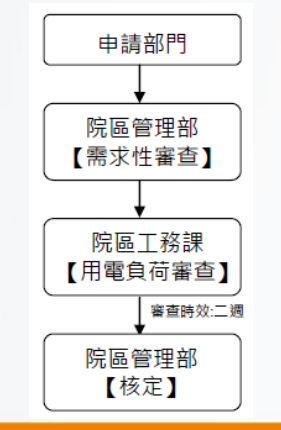

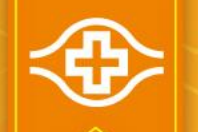

## 依據【設備用電管理作業準則】

#### ■ 6.用電設備異動管理:

#### (1) 設備變更:

- A. 設備如遇汰舊換新、地點變動、取消使用時,皆應提出申請。
- B. 設備部門移轉,移出及移入部門,應分別提出用電及取消申請。
- C. 設備汰除時,於辦理資產減損報廢時應同步辦理取消申請 。
- D. 設備保管人變更時,不需提出申請。

#### ✔ (2) 用電類別變更:

- A. 符合電力供應管理辦法3.(4)及高低壓受配電系統工程規範2.1.2設置原則, 具可申請緊急電源及不斷 電電源者。
- B. 變更用電種類,依用電設備申請提出,經需求審查通過及用電負荷評估完成核准後,始能委託工務 部門辦理電源種類變更,而原插座視需要拆除盲封。

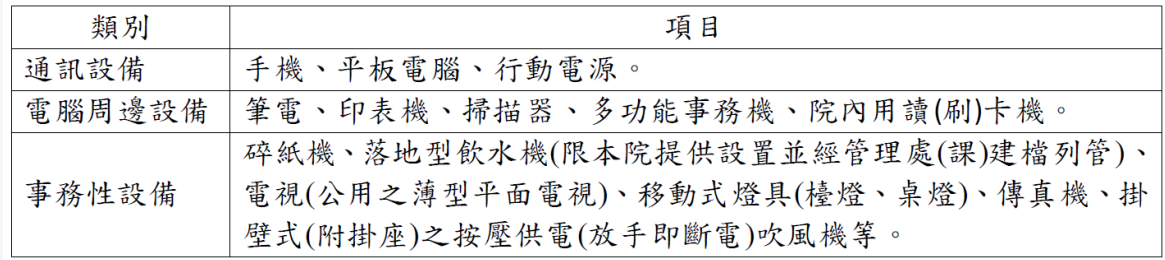

免提出申請設備清單

# 設備用電申請單作業(1/2)

附件一

填寫【設備用電申請單】 (【設備用電管理作業準則】附表一.設備用電申請單) 以行政文書方式傳簽

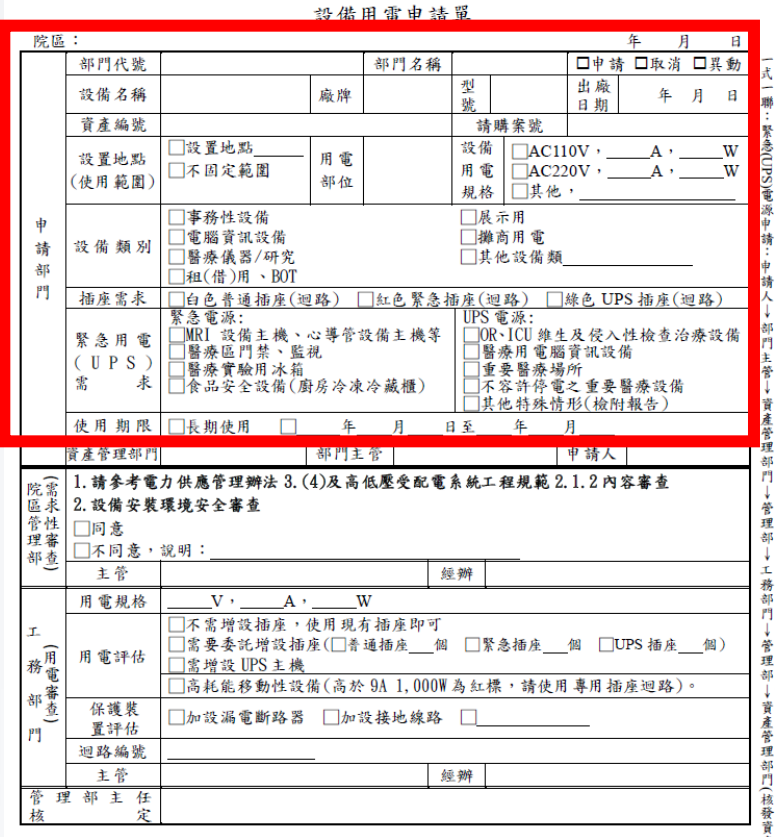

#### 填寫資訊:

- 用電部位指的是儀器設備本身,若有周邊配備(例如:電 腦主機、電腦螢幕、螢光電源等)須一併填入。
- > 插座需求若勾選紅色緊急插座或綠色UPS插座,請根 據使用需求於【緊急用電(UPS)需求】欄位進行勾選。

# 設備用電申請單作業(2/2)

#### 行政文書方式傳簽:

- 主旨: (實驗室或單位名稱)儀器設備用電申請單共 O 項。
- 本文上傳【設備用電管理作業準則】附表一.設備用電申請單。
- 傳簽流程:主持人-醫研部課長-醫研部副組長-資產管理部門-安衛組-工務課

核決人:管理部主任

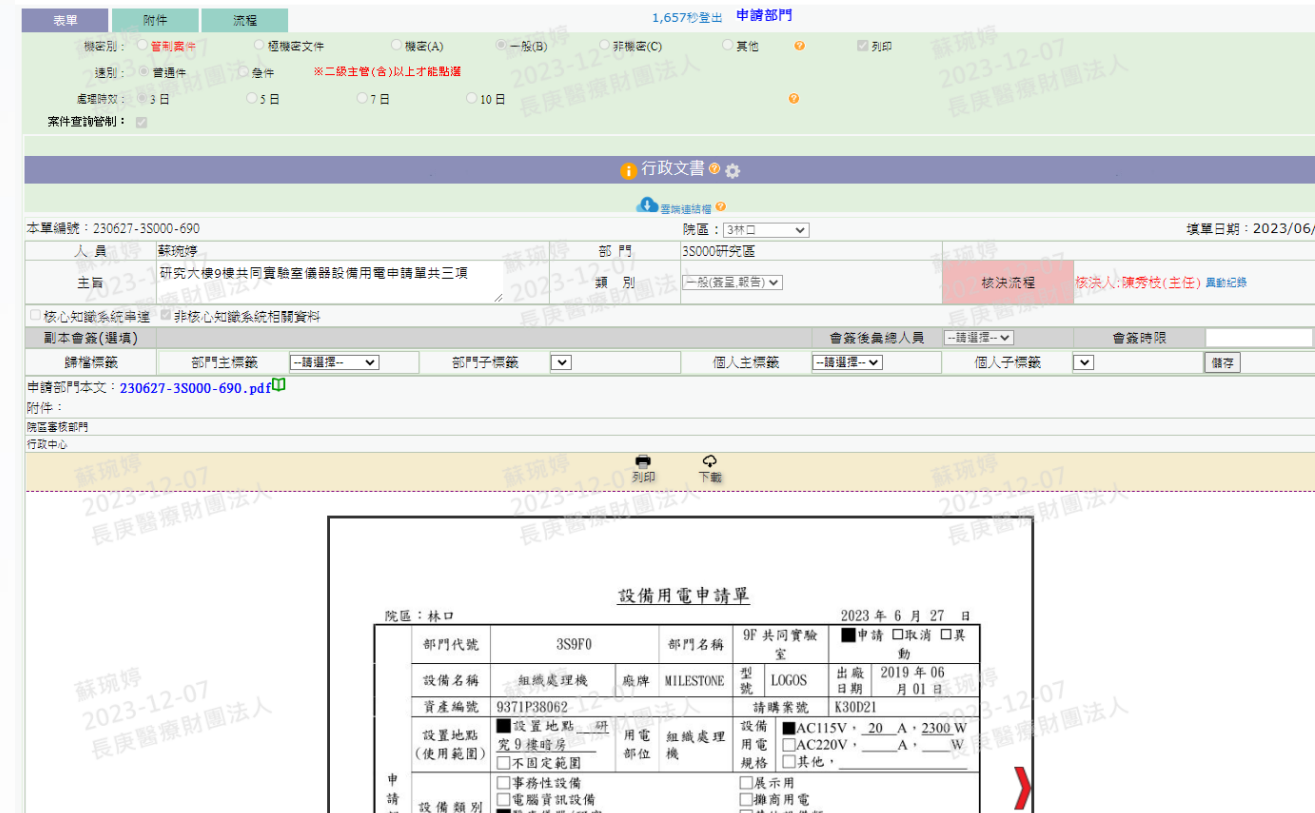

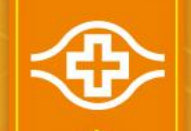

# 開立固定資產增加單(1/4)

### ■登入HIS/資材倉儲供應系統/資產

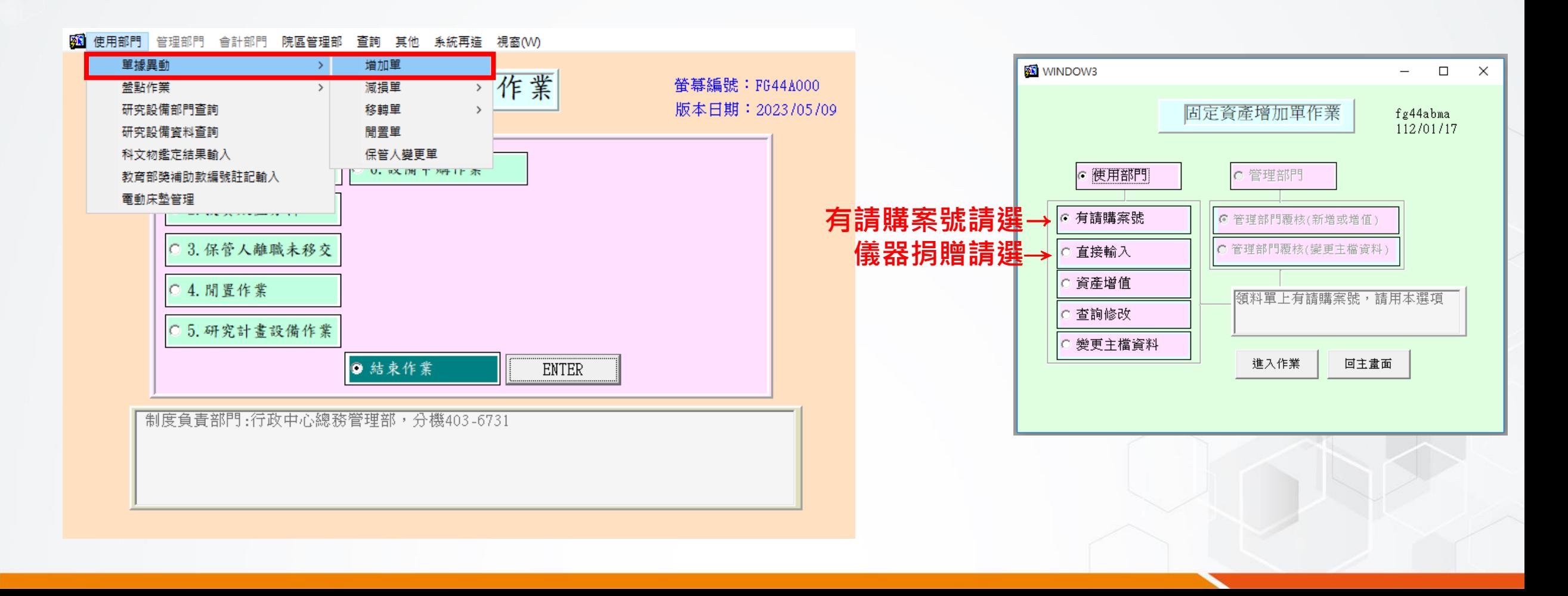

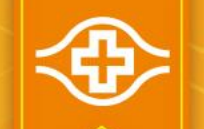

# 開立固定資產增加單(2/4)

總務管理部

會計部門

**A EEHIS** 

### ■登入HIS/資材倉儲供應系統/資產/單據異動/增加單/有請購案號

院區管理部 查詢

輸入機構別、請購案號 、批號、項次自動引出 請購資料。 資料填寫完整後按【新 增輸入】即開始進行OA 傳簽。可至電子表單系 統查詢傳簽進度。

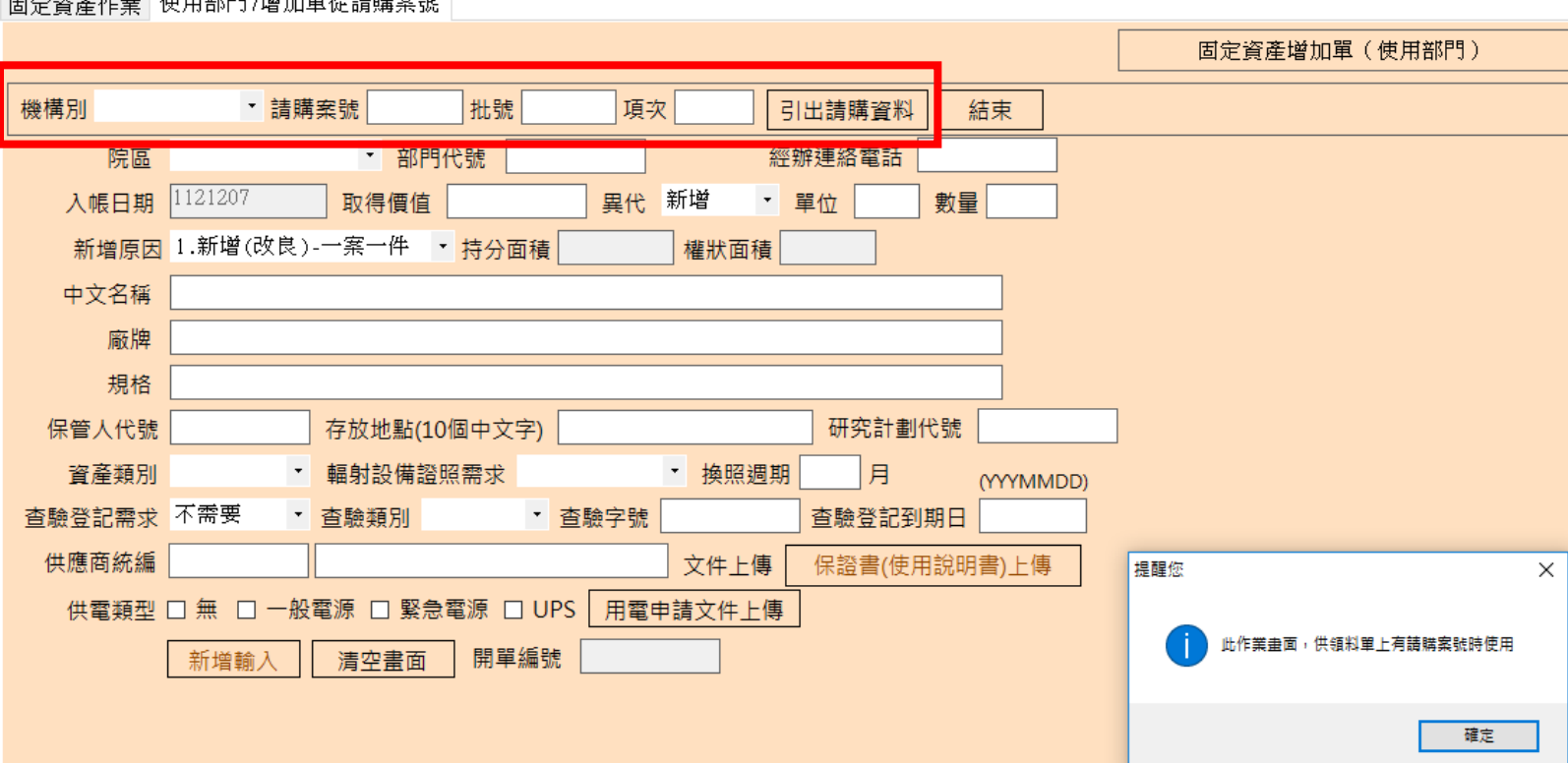

其他

校方制度部門

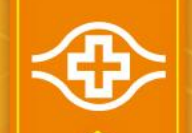

# 開立固定資產增加單(3/4)

#### ■登入HIS/資材倉儲供應系統/資產/單據異動/增加單/直接輸入(儀器捐贈簽呈 呈准後才可開立)

**AB EEHIS** 

總務管理部 院區管理部 杳詢 其他 校方制度部門 會計部門 国宝咨离作業 使用部門 /增加單直接輸入

資料填寫完整後按【新 增輸入】即開始進行OA 傳簽。 可至電子表單系統查詢 傳簽進度。

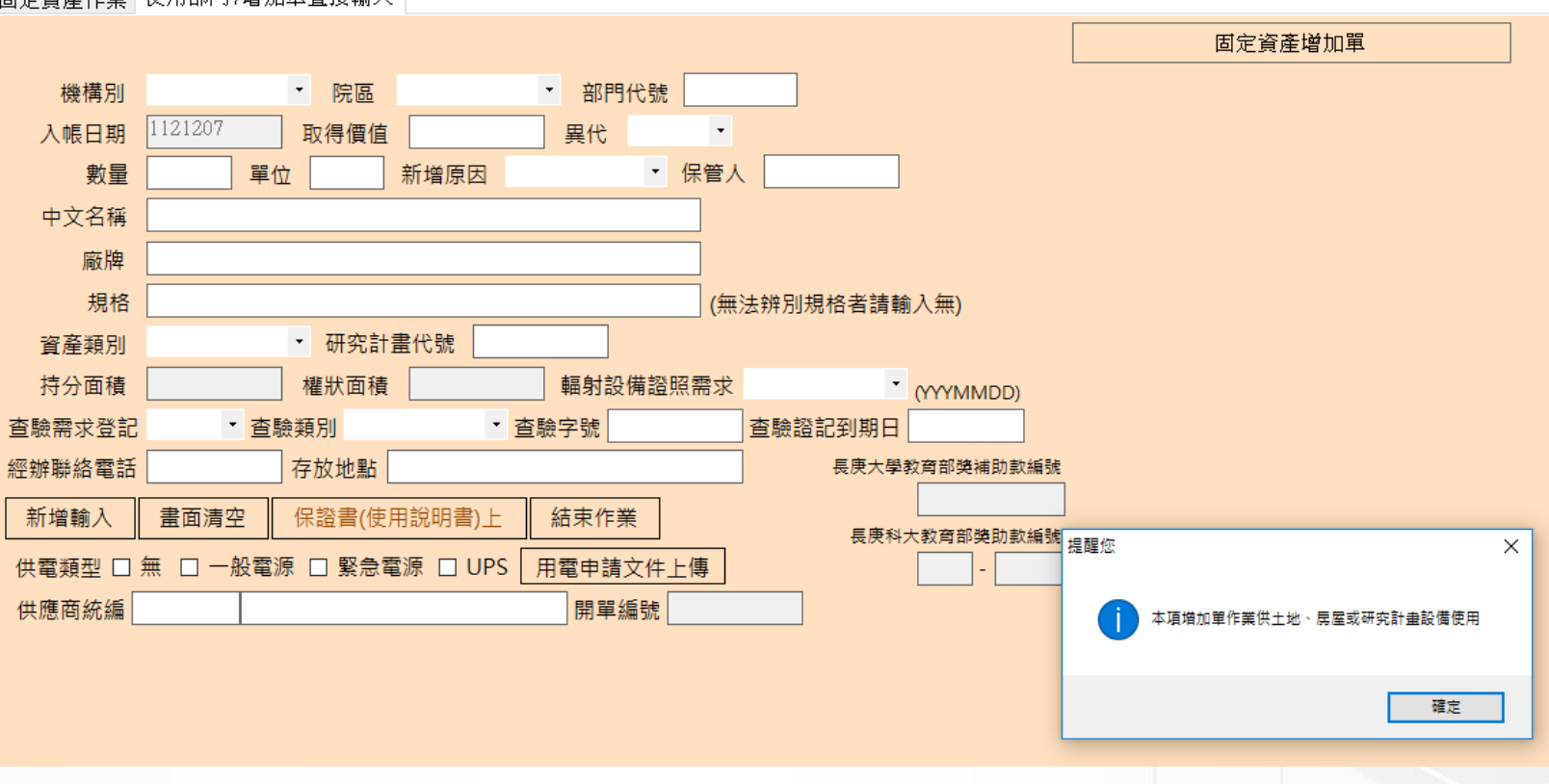

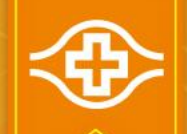

# 開立固定資產增加單(4/4)

#### 可至電子表單系統查詢傳簽進度

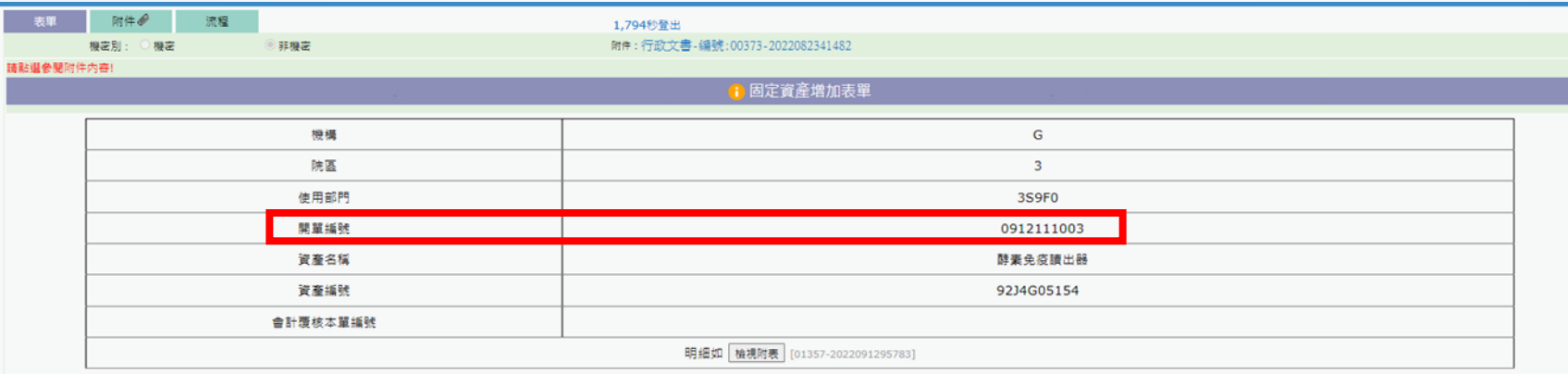

**JI JI** 

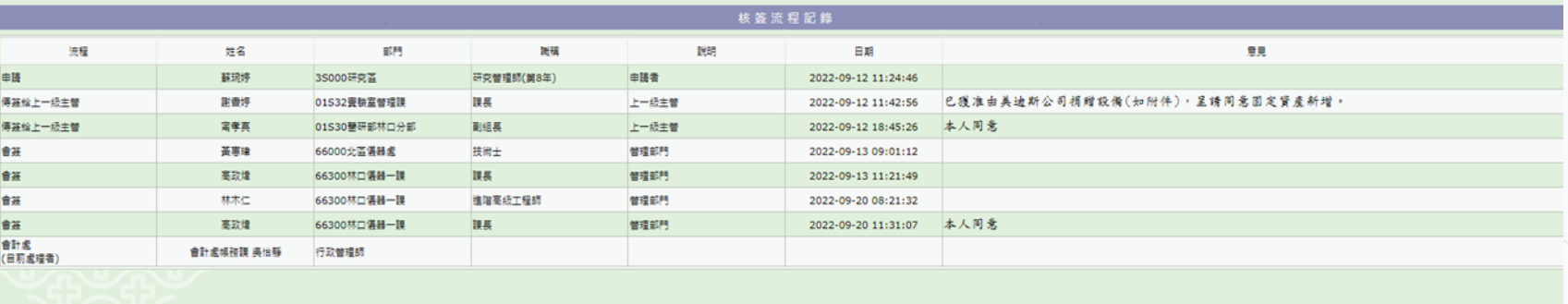

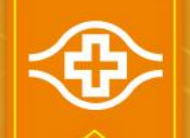

# 儀器捐贈-固定資產增加流程

■捐贈行政文書 設備用電申請單 固定資產增加單 建立臨時料號 繳庫退料輸入:收料單 材料藥品領料輸入:領料單

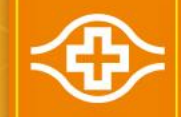

## 儀器捐贈-固定資產增加流程: 建立臨時料號 (1/6)

### 院內首頁/申請與查詢/材料規格代號

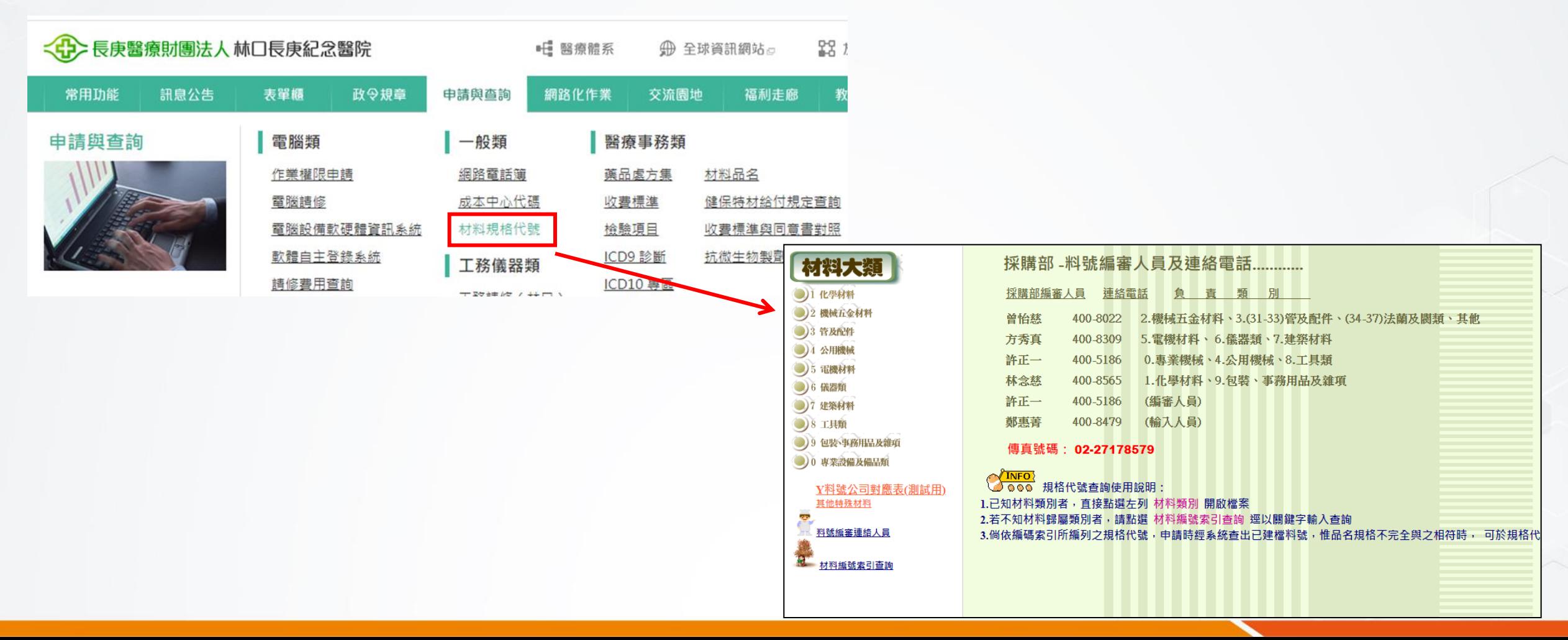

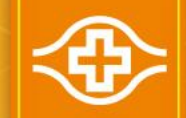

## 儀器捐贈-固定資產增加流程: 建立臨時料號 (2/6)

### 院內首頁/申請與查詢/材料規格代號

6

EX:儀器類 (點選索引詳閱規格代號編列原則, 完成規格代號編碼)

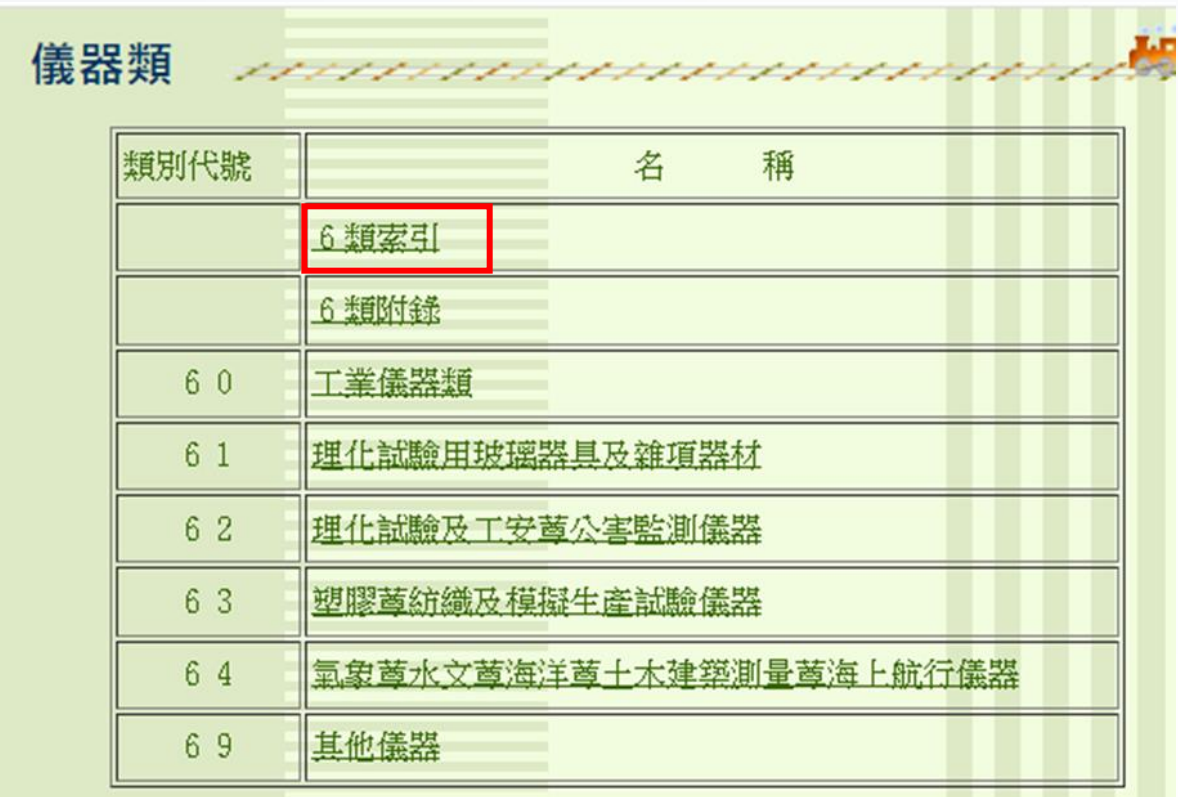

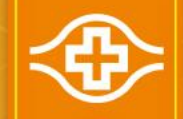

## 儀器捐贈-固定資產增加流程: 建立臨時料號 (3/6)

### ■電子表單系統/資材/Fpg-flow/材料基礎資料表

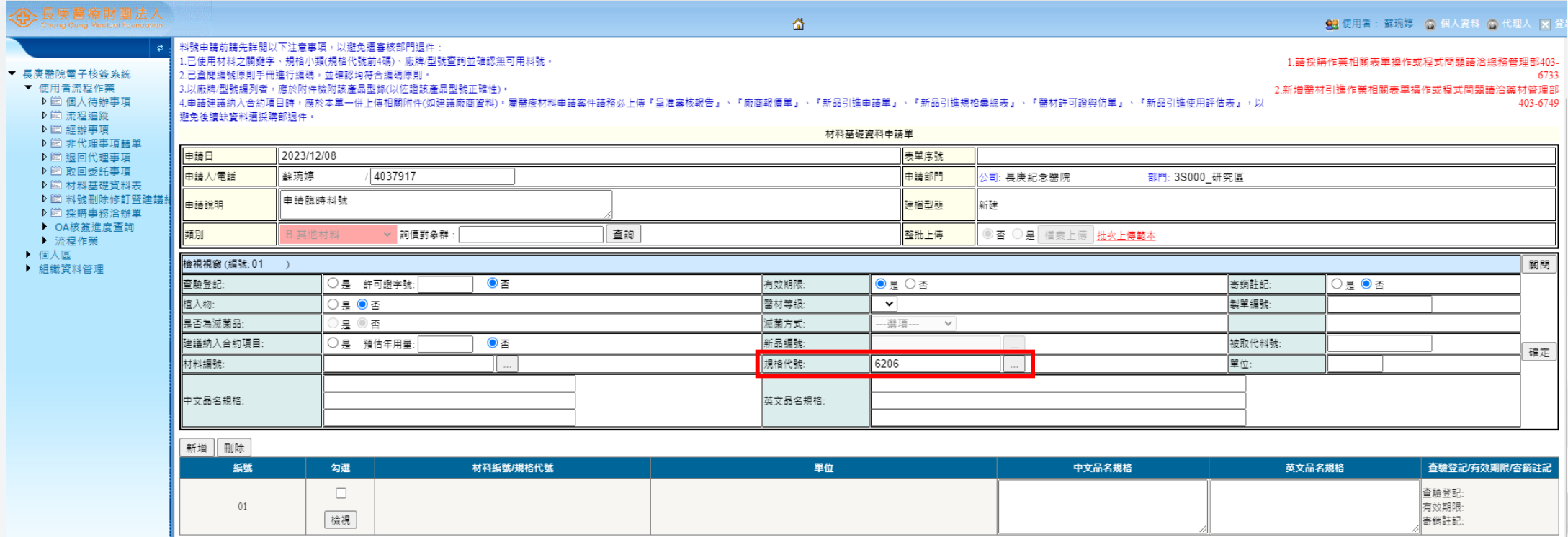

先輸入編好的規格代號 前4碼後按 ......., 查詢材 料編號前5碼英文字

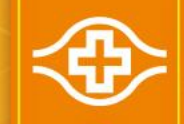

## 儀器捐贈-固定資產增加流程: 建立臨時料號 (4/6)

### ■電子表單系統/資材/Fpg-flow/材料基礎資料表

材料編號前5碼英文字

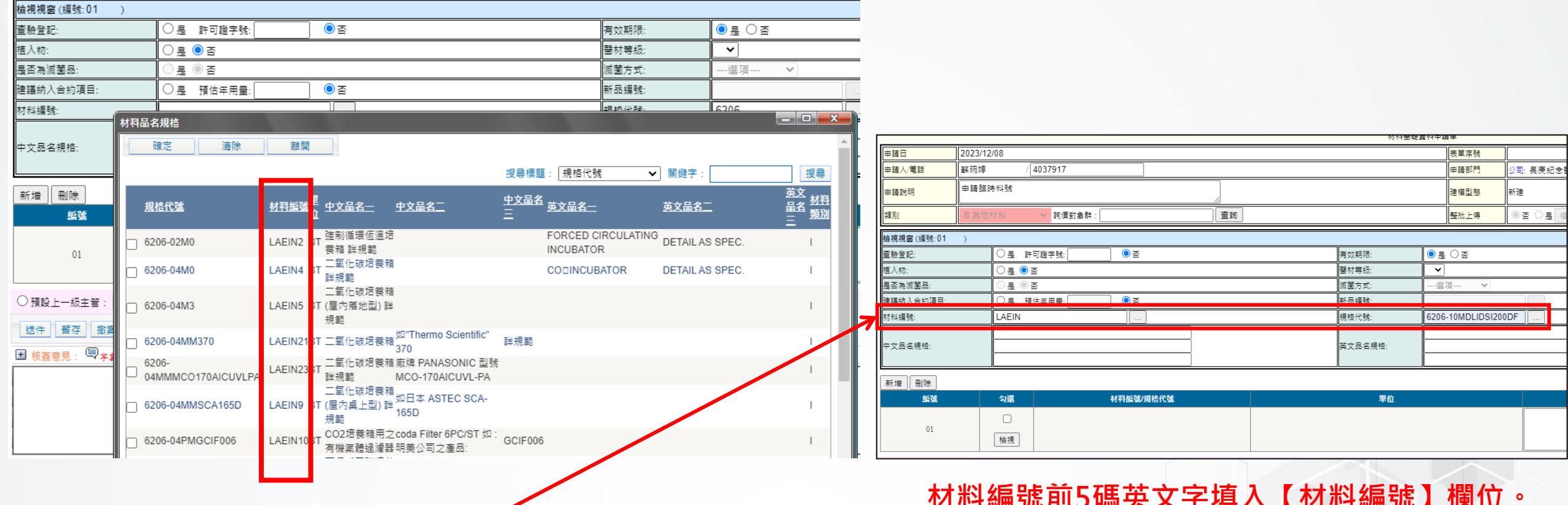

材料編號前5碼英文字填入【材料編號】欄位。 【規格代號】填入完整規格代號編碼。

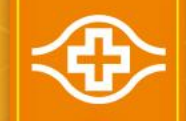

## 儀器捐贈-固定資產增加流程: 建立臨時料號 (5/6)

### ■電子表單系統/資材/Fpg-flow/材料基礎資料表

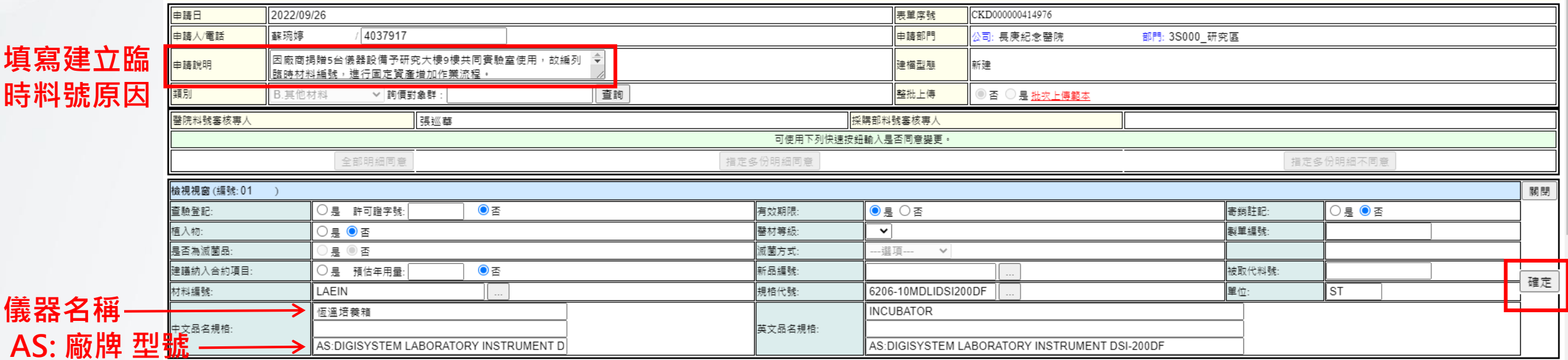

資料填寫完成後按確定

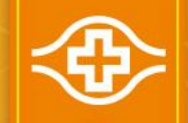

## 儀器捐贈-固定資產增加流程: 建立臨時料號 (6/6)

### ■電子表單系統/資材/Fpg-flow/材料基礎資料表

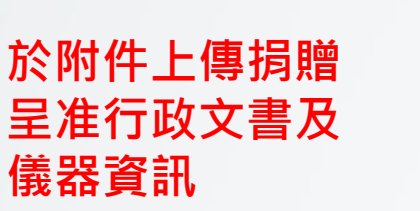

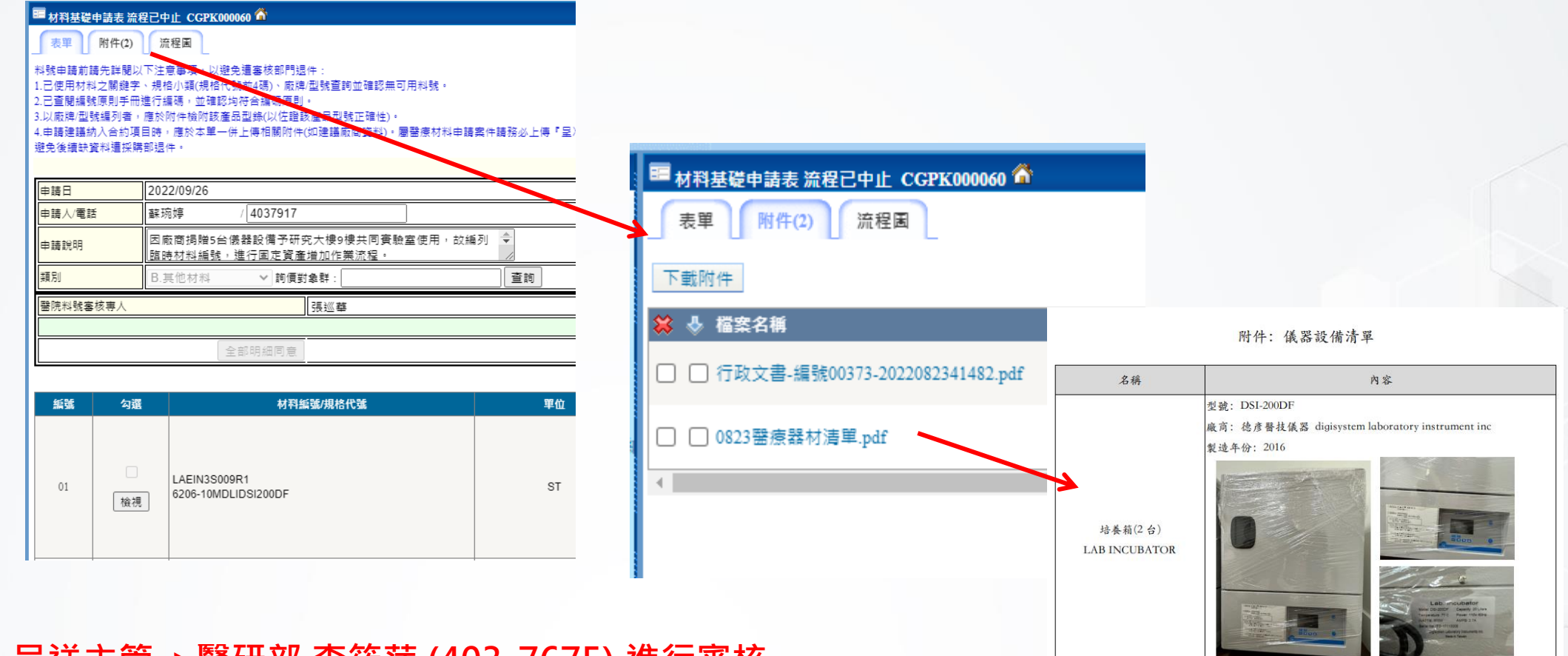

完成後即可送件,呈送主管->醫研部 李筱萍 (403-7675) 進行番孩

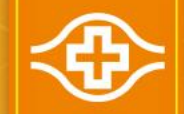

## 儀器捐贈-固定資產增加流程: 繳庫退料輸入:收料單 (1/2)

### 【固定資產增加單】呈到會計時,會計會通知期限內需完成收料、領料 **>HIS/**資材倉儲供應系統/倉儲/8.繳庫退料輸入

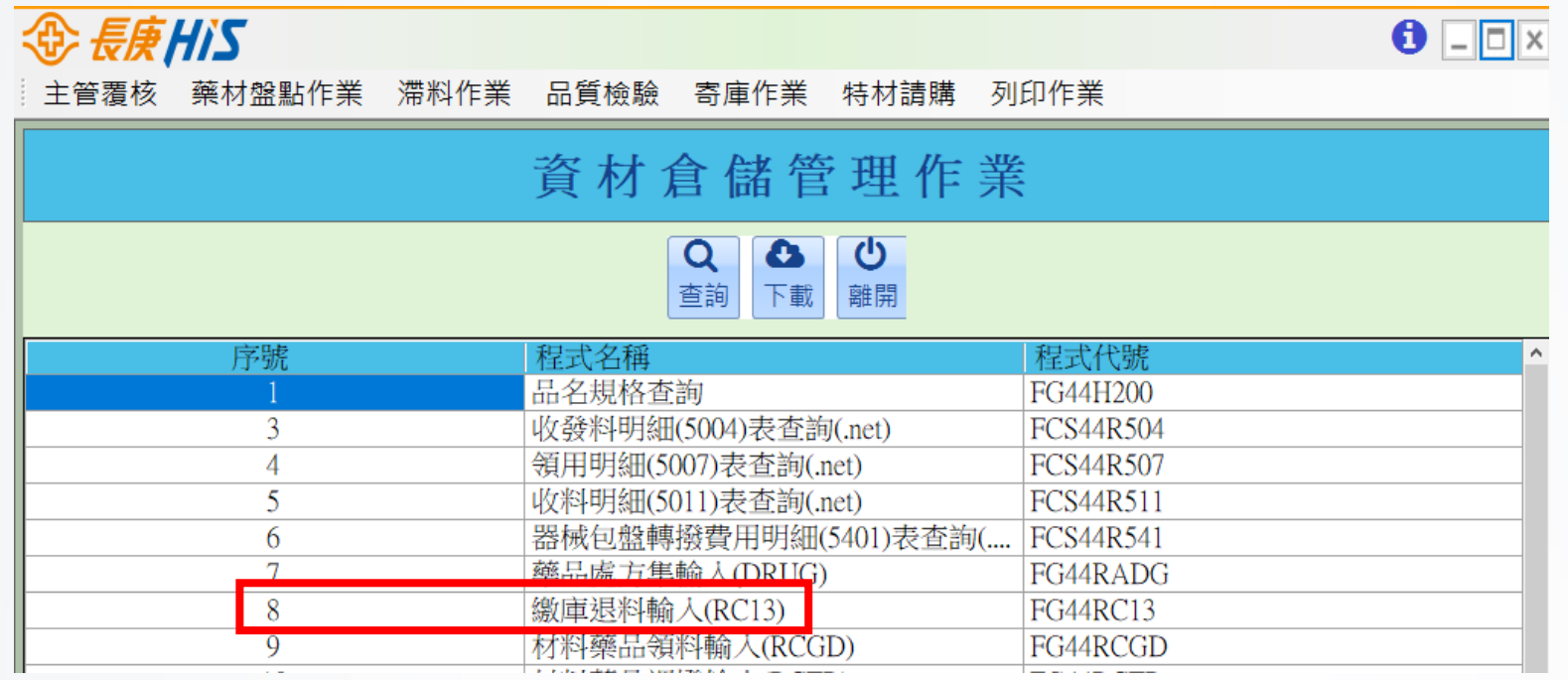

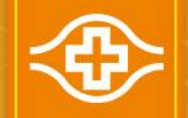

## 儀器捐贈-固定資產增加流程: 繳庫退料輸入:收料單 (2/2)

#### 【固定資產增加單】呈到會計時,會計會通知期限內需完成收料、領料 **>HIS/**資材倉儲供應系統/倉儲/8.繳庫退料輸入

異原代、用途代號會計 通知時會告知輸入代碼

材料編號:輸入臨時料號 審核部門給予的【材料 編號】

金額:輸入資產管理部門 鑑價金額(呈准行政文書 中)

資料輸入後按【新增】 印出紙本,並請主管線 上覆核

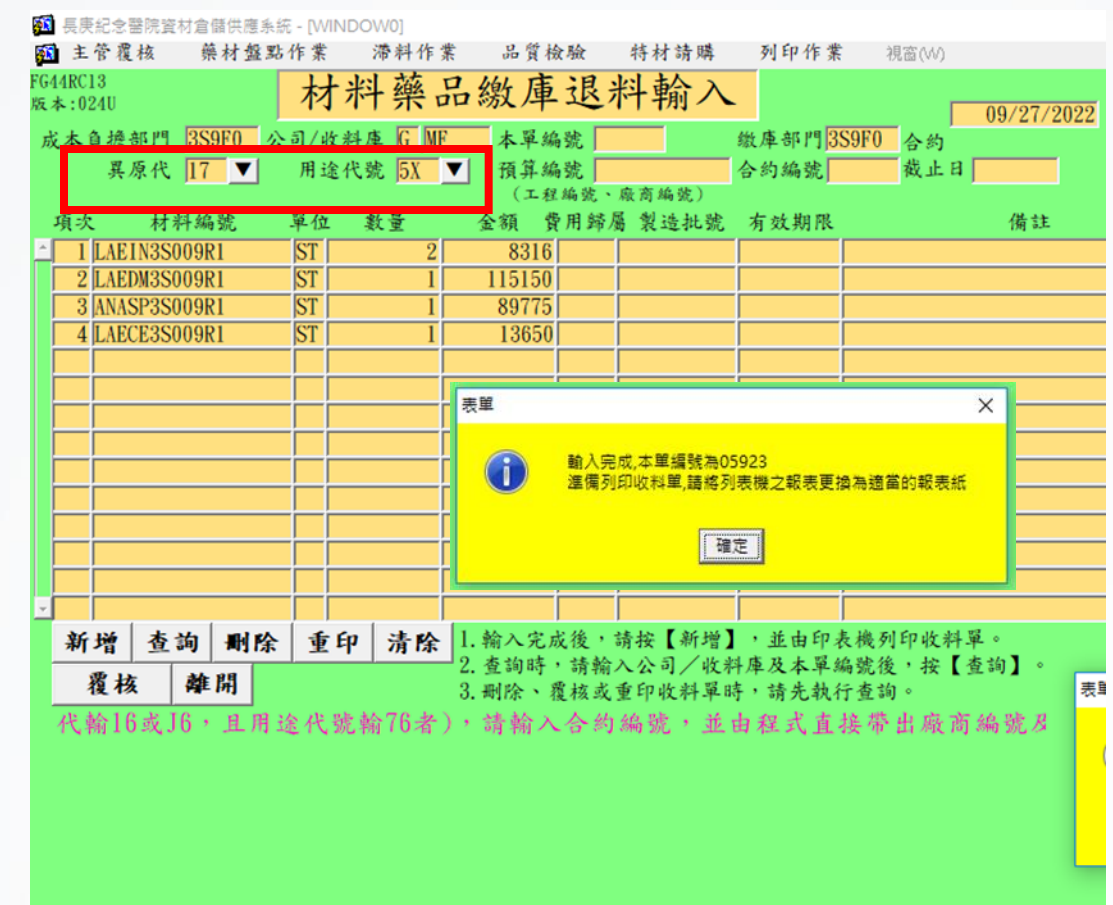

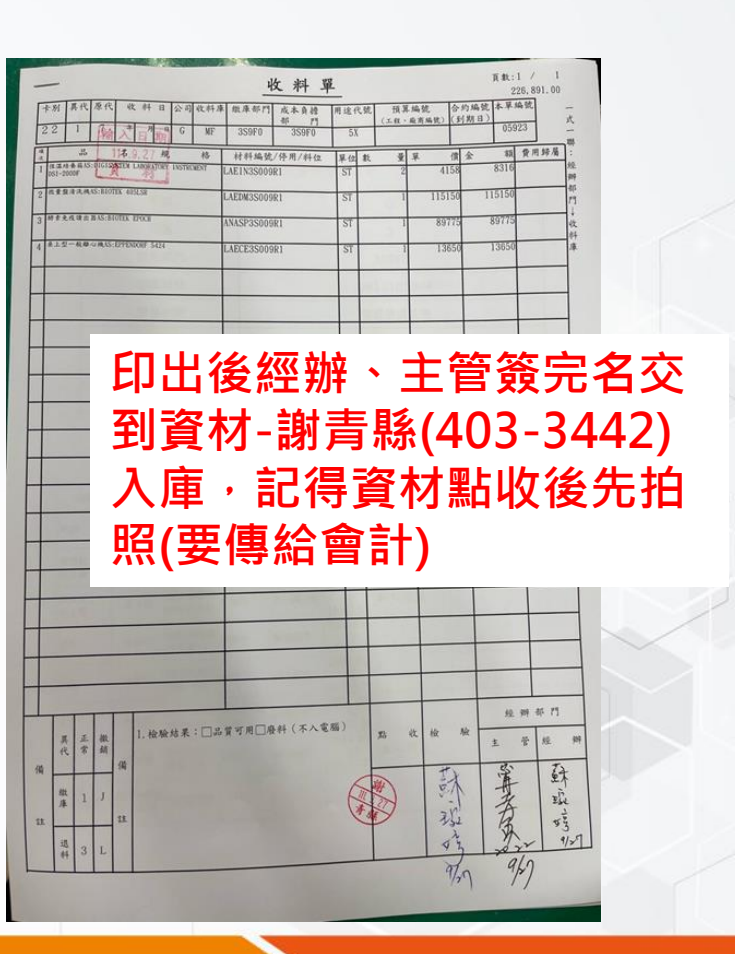

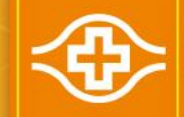

## 儀器捐贈-固定資產增加流程: 材料藥品領料輸入:領料單(1/2)

### ■【收料單】資材完成點交後需完成領料

HIS/資材倉儲供應系統/倉儲/9.材料藥品領料輸入

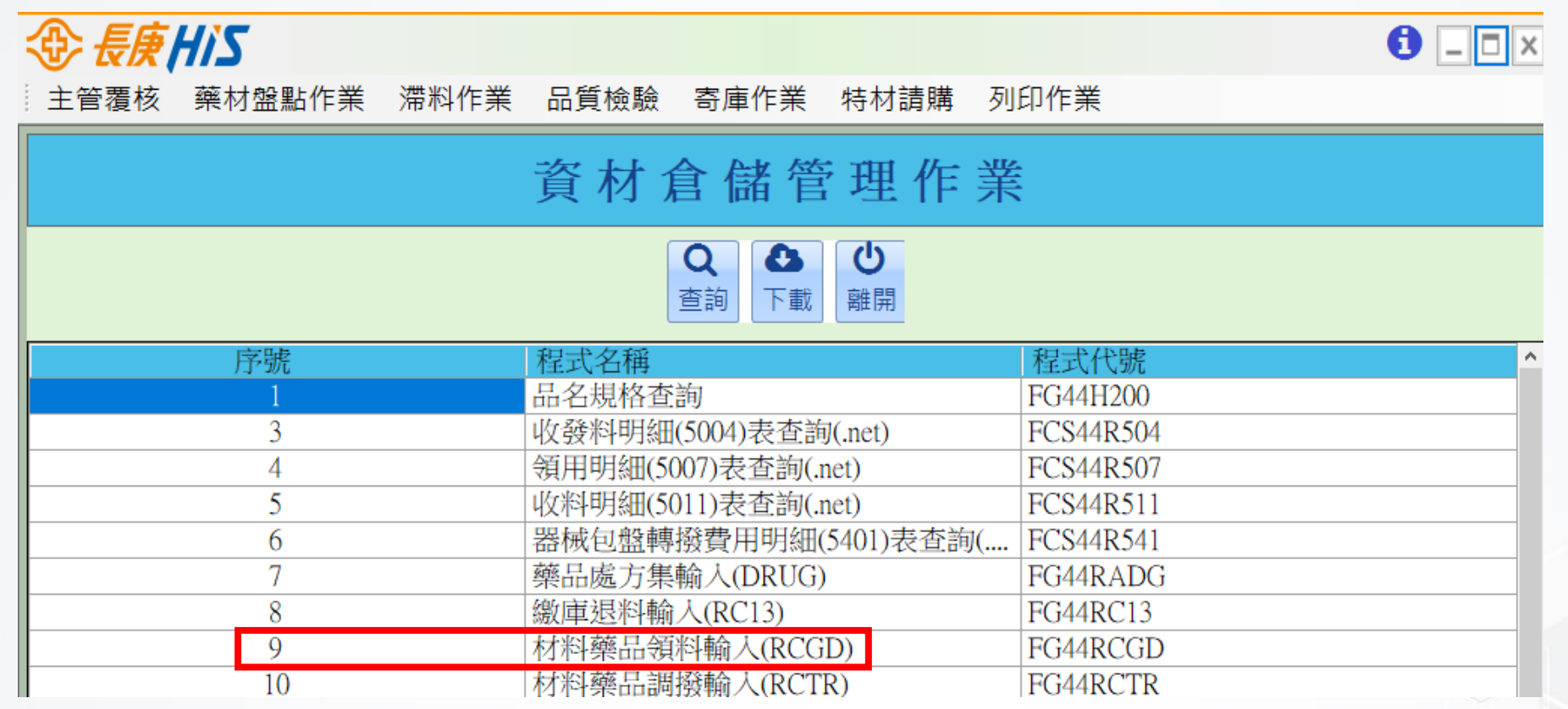

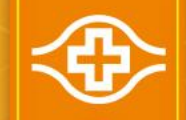

## 儀器捐贈-固定資產增加流程: 材料藥品領料輸入:領料單 (1/2)

#### ■【收料單】資材完成點交後需完成領料 **>HIS/**資材倉儲供應系統/倉儲/9.材料藥品領料輸入

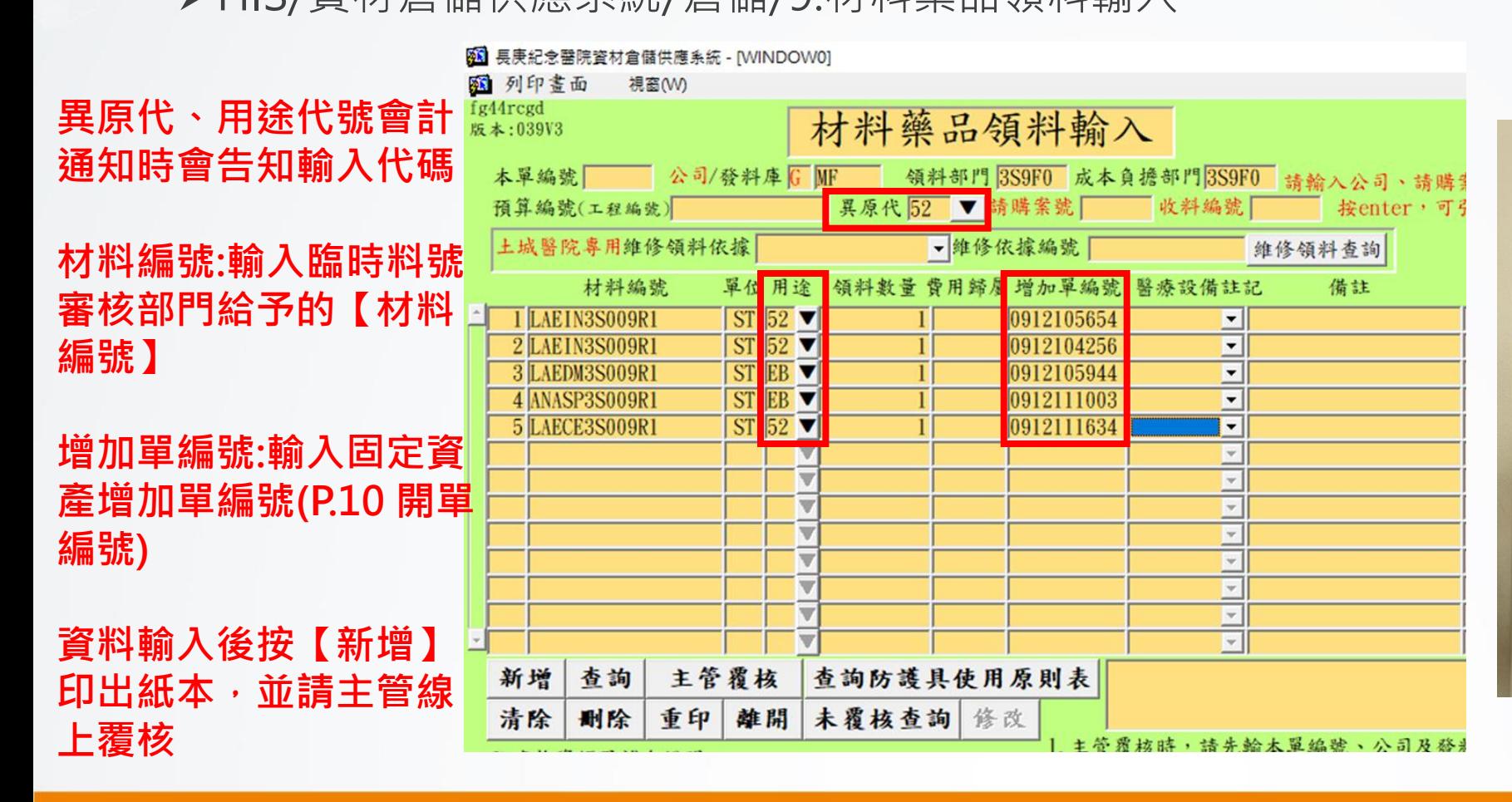

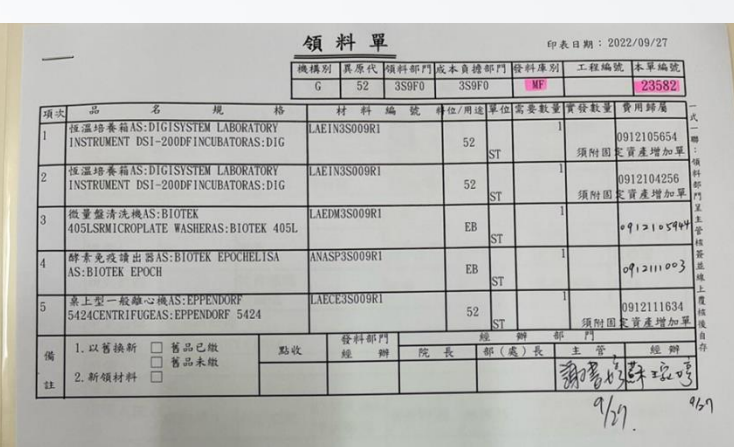

印出後經辦、主管簽完名交 到資材-謝青縣(403-3442) ,記得資材點收後先拍照(要 傳給會計)

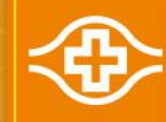

# $\sim$ END $\sim$